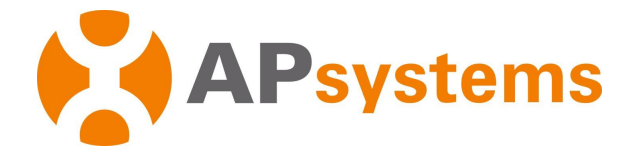

# **APsystems Mikrowechselrichter Benutzerhandbuch**

# **APsystems Mikrowechselrichter EZ1D**

(für EMEA)

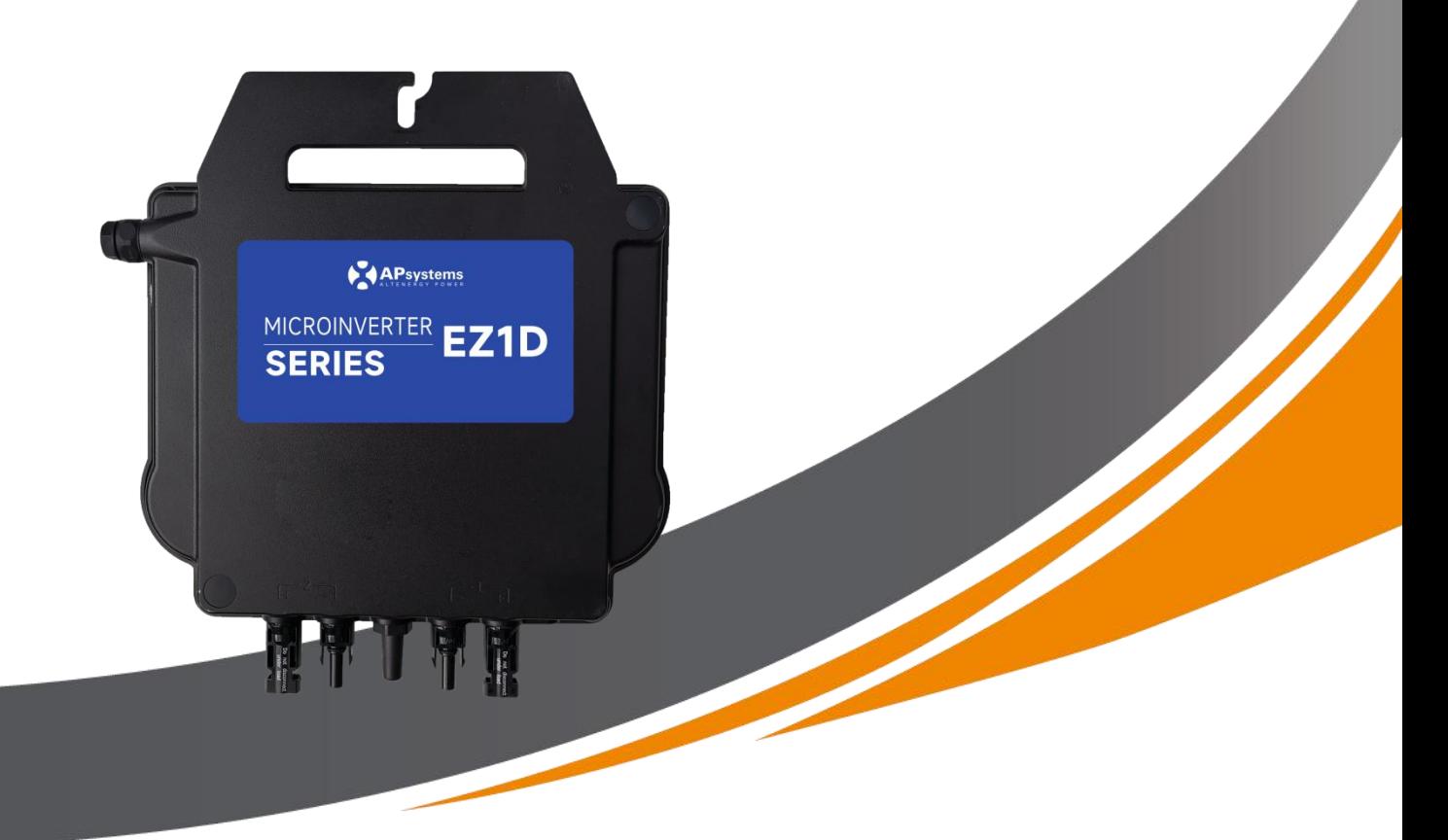

ALTENERGY POWER SYSTEM Inc. emea.APsystems.com

### **APsystems**

Karspeldreef 8, 1101 CJ Amsterdam, Die Niederlande EMAIL: info.emea@APsystems.com

#### **APsystems**

22 Avenue Lionel Terray, 69330 Jonage, Frankreich E-Mail: info.emea@APsystems.com **©** Alle Rechte vorbehalten

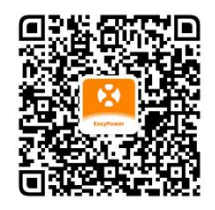

Bitte scannen Sie diesen QR-Code, um Zugriff auf unsere Apps und Produktinformationen zu erhalten.

# Inhaltsübersicht

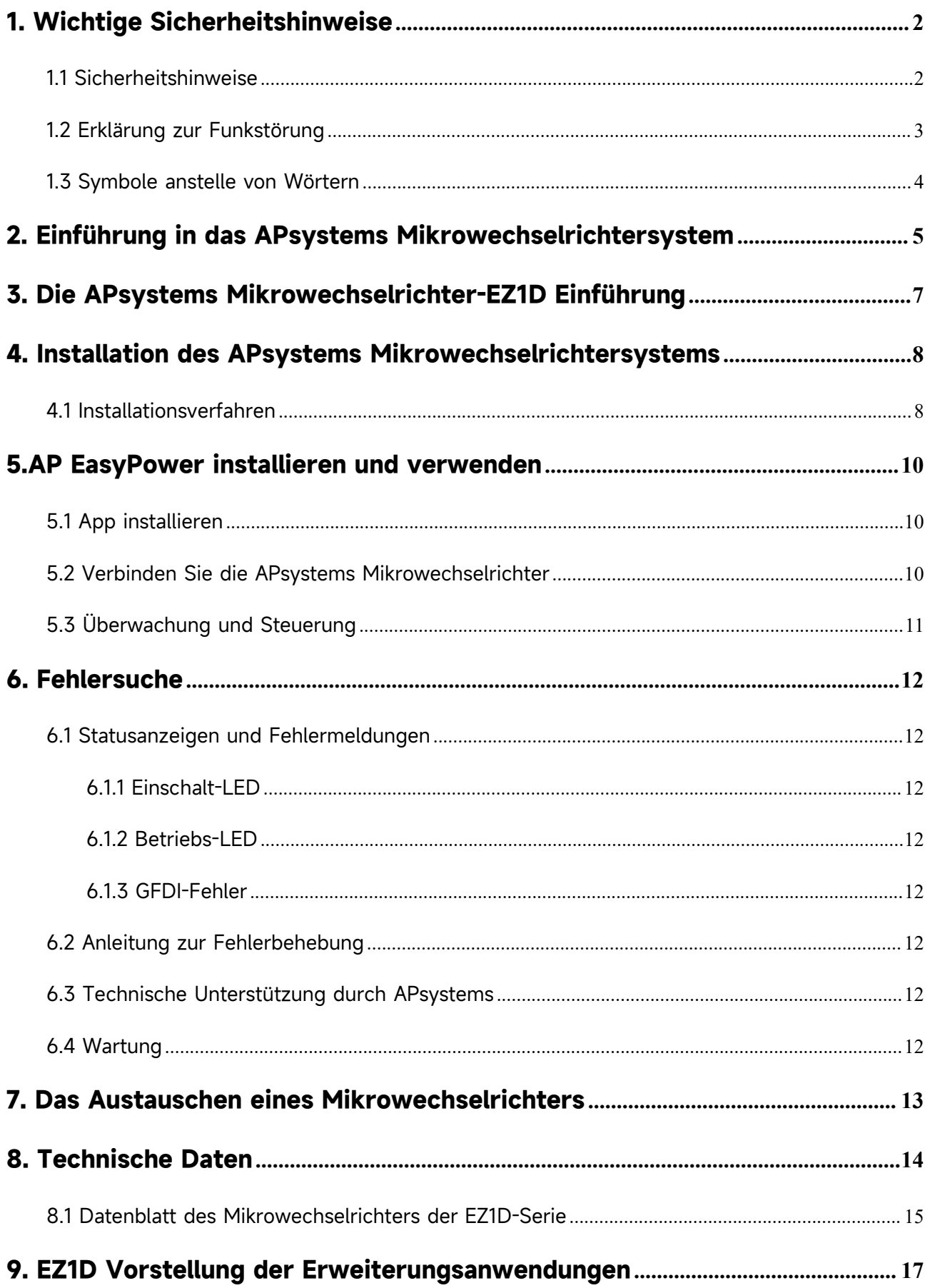

# <span id="page-2-0"></span>**1. Wichtige Sicherheitshinweise**

Dieses Handbuch enthält wichtige Anweisungen, die bei der Installation und Wartung des netzgekoppelten APsystems Photovoltaik-Mikrowechselrichters zu beachten sind. Um die Gefahr eines elektrischen Schlages zu verringern und eine sichere Installation und einen sicheren Betrieb des APsystems Mikrowechselrichters zu gewährleisten, werden in diesem Dokument die folgenden Symbole verwendet, um auf gefährliche Bedingungen und wichtige Sicherheitshinweise hinzuweisen.

Die technischen Daten können ohne vorherige Ankündigung geändert werden. Bitte stellen Sie sicher, dass Sie die neueste Aktualisierung verwenden, welche Sie bei https://emea.apsystems.com/resources/library/ finden.

#### **WARNUNG:**

Dies weist auf eine Situation hin, in der die Nichtbeachtung der Anweisungen zu einem schwerwiegenden Hardwareausfall oder zur Personengefährdung führen kann, wenn die Anweisungen nicht ordnungsgemäß angewendet werden. Gehen Sie bei der Durchführung dieser Aufgabe äußerst vorsichtig vor.

#### **HINWEIS:**

Es werden hier Informationen angezeigt, die für einen optimierten Betrieb des Mikrowechselrichters wichtig sind. Befolgen Sie diese Anweisungen präzise.

### <span id="page-2-1"></span>**1.1 Sicherheitshinweise**

Führen Sie alle elektrischen Installationen gemäß den örtlichen Elektrovorschriften durch.

Vor der Installation oder Inbetriebnahme des APsystems Mikrowechselrichters, lesen Sie bitte alle Anweisungen und Warnhinweise in den technischen Unterlagen sowie auf dem APsystems Mikrowechselrichter-System und der Solaranlage.

Trennen Sie das PV-Modul **NICHT** vom APsystems Mikrowechselrichter, ohne vorher die Wechselstromversorgung zu unterbrechen.

Beachten Sie, dass das Gehäuse des APsystems Mikrowechselrichters als Kühlkörper dient und eine Temperatur von 80 ° C erreichen kann. Um das Risiko von Verbrennungen zu verringern, berühren Sie das Gehäuse des Mikrowechselrichters nicht.

Versuchen Sie **NICHT**, den APsystems Mikrowechselrichter zu reparieren. Wenn der Verdacht besteht, dass der Mikrowechselrichter defekt ist, wenden Sie sich bitte an den technischen Kundendienst von APsystems, um mit der Fehlersuche zu beginnen und eine RMA-(Warenrücksendungsgenehmigung)Nummer zu erhalten, um gegebenenfalls den Austauschvorgang zu beginnen. Die Beschädigung oder das Öffnen desAPsystems Mikrowechselrichters führt zum Erlöschen der Garantie.

# **1. Wichtige Sicherheitshinweise**

### <span id="page-3-0"></span>**1.2 Erklärung zur Funkstörung**

EMV-Konformität:Der APsystems Mikrowechselrichter kann Hochfrequenzenergie ausstrahlen. Wenn er nicht in Übereinstimmung mit den Anweisungen installiert und verwendet wird, kann er schädliche Störungen der Funkkommunikation verursachen.

Der APsystems Mikrowechselrichter entspricht den EMV-Vorschriften, die dazu bestimmt sind, einen angemessenen Schutz gegen schädliche Störungen bei der Installation in Wohngebieten zu gewährleisten.

Sollte der Mikrowechselrichter dennoch Störungen des Radio- oder Fernsehempfangs verursachen, sollten Sie versuchen, die Störungen durch eine oder mehrere der folgenden Maßnahmen zu beheben:

A) Erweitern Sie den Abstand zwischen dem Mikrowechselrichter und dem Empfänger

B) Schließen Sie den Mikrowechselrichter an eine Steckdose an, die nicht mit dem Stromkreis verbunden ist, an dem der Empfänger angeschlossen ist

Wenn keine der obengenannten Empfehlungen zu einer bedeutenden Verbesserung der Störungen führt, wenden Sie sich bitte an den technischen Kundendienst von APsystems vor Ort.

Hiermit erklärt [ALTENERGY POWER SYSTEM INC.], dass der Funkanlagentyp [EZ1D] der Richtlinie 2014/53/EU entspricht.

Der vollständige Text der EU-Konformitätserklärung ist unter der folgenden Internetadresse verfügbar: https://emea.apsystems.com/resources/library/

# **1. Wichtige Sicherheitshinweise**

# <span id="page-4-0"></span>**1.3 Symbole anstelle von Wörtern**

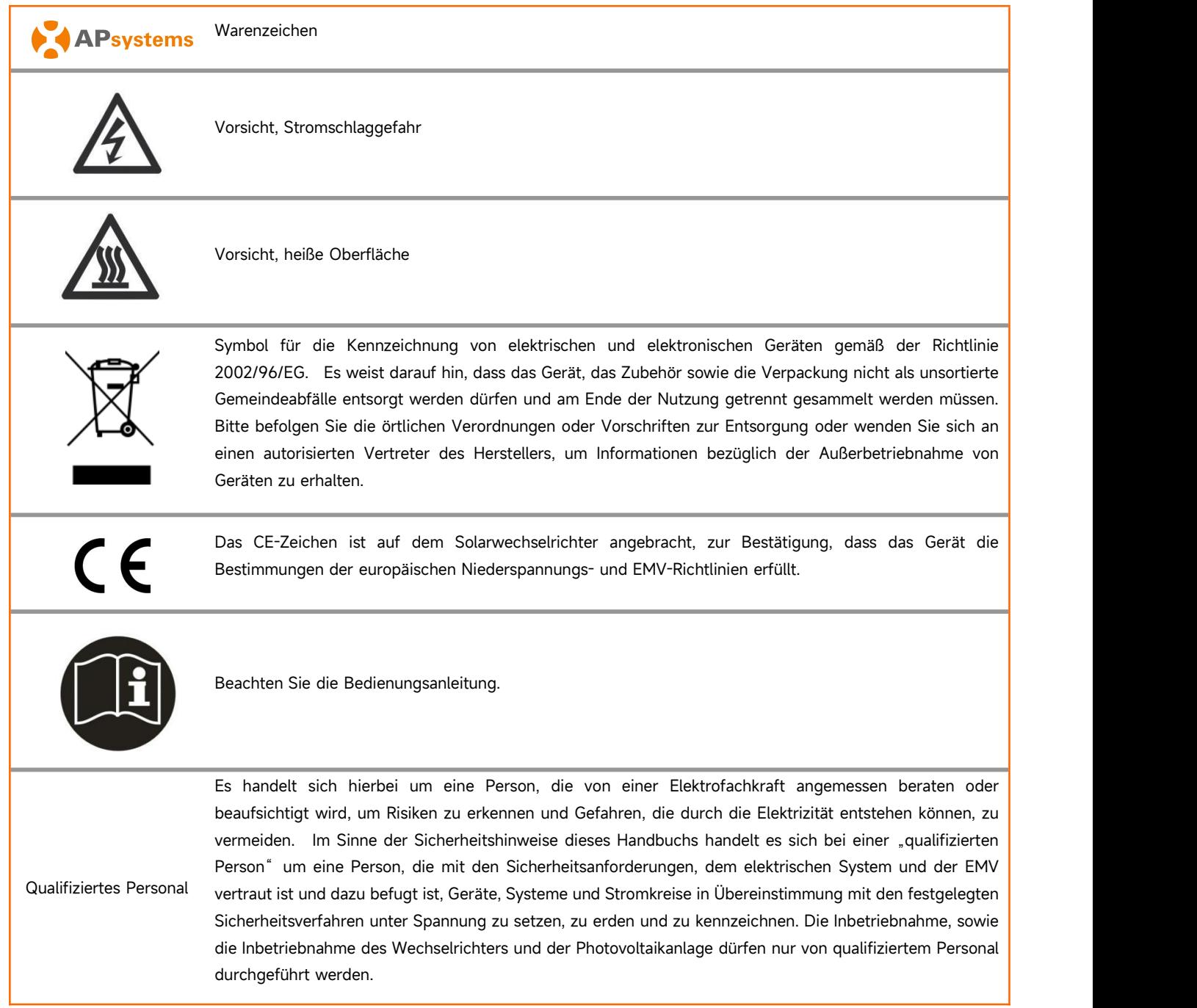

# <span id="page-5-0"></span>**2. Einführung in das APsystems Mikrowechselrichtersystem**

Der Mikrowechselrichter EZ1D von APsystems wird in DIY-Anwendungen verwendet, die aus den folgenden Schlüsselelementen bestehen:

PV-Module

- Betteri-Buchse
- Mikrowechselrichter der EZ1D
- Router
- Mobiltelefon

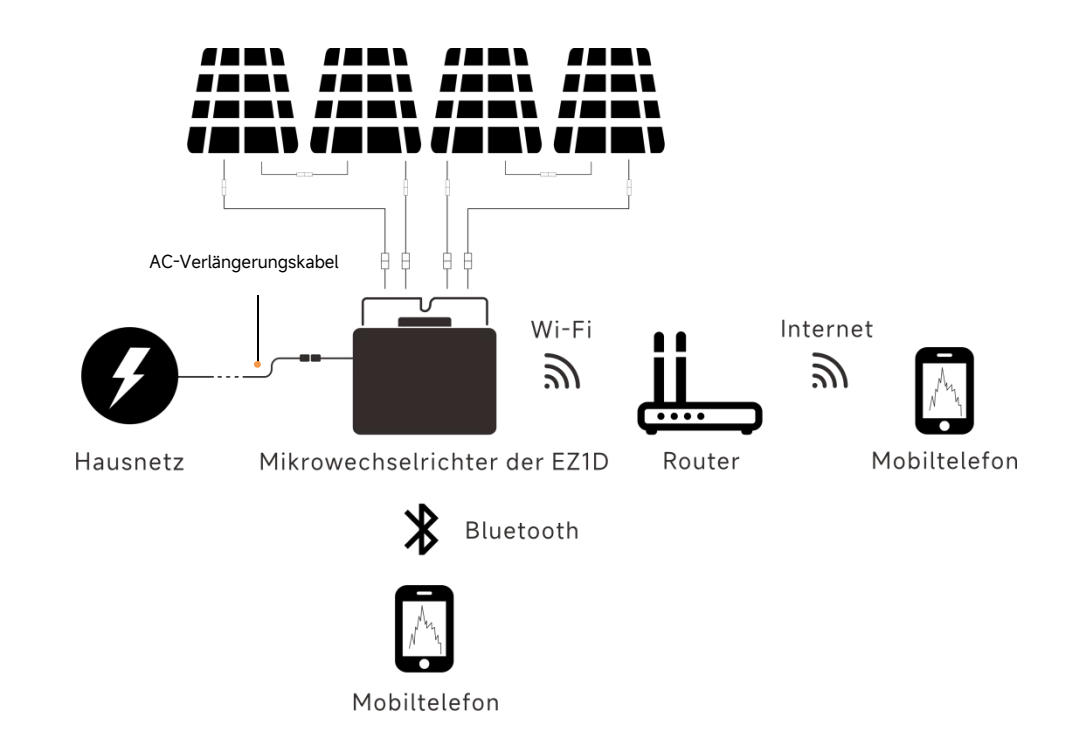

Die EZ1D-Serie ist die speziell für DIY-Anwendungen entwickelte Wi-Fi-Version der 3. Generation der Dual-Mikrowechselrichter von APsystems. Die EZ1D-Serie verfügt über 2 Eingangskanäle mit unabhängigen MPPTs bzw. mit hoher Eingangsstromstärke und Ausgangsleistung, um den heutigen Hochleistungsmodulen gerecht zu werden.

Benutzer können sich über Bluetooth auf ihrem Mobiltelefon direkt mit Mikrowechselrichtern der EZ1D-Serie verbinden und die Echtzeitdaten Ihrer Solaranlage abrufen. Neben der direkten Verbindung kann die EZ1D-Serie auch über Wi-Fi mit einem Router verbunden werden und Daten an Cloud-Server senden, um eine Fernüberwachung zu ermöglichen.<br>1. Bitte beachten Sie die örtlichen Vorschriften und Gesetze hinsichtlich der Art und Weise sowie Kapazität der Netzanbindung.

APsystems übernimmt hieraus keinerlei rechtliche Verantwortung.

2. Falls die drahtlose Signalstärke in der Nähe des Mikrowechselrichters schwach ist, ist es notwendig, ein Signalverstärker an einer geeigneten Stelle zwischen Wlan-Router und Mikrowechselrichter zu installieren.

3. Das Produkt EZ1D ist nur geeignet für die folgenden DIY Anwendungsszenarien, z. B. Balkon, Garten, Garage und Carport. EZ1D ist nicht für das Dachsystem-Anwendungsszenario geeignet.

4. Bei guten Wetterbedingungen kann der Wechselrichter mit Nennleistung betrieben und somit auf Leistungsbegrenzung oder Peak Shaving geschaltet werden.

5. Die EasyPower App unterstützt die Überwachung von einem Produkt von der EZ1D-Serie.

Dieses integrierte System optimiert die Sicherheit, maximiert die Solarstromgewinnung, erhöht die Zuverlässigkeit des Systems und vereinfacht die Planung, Installation, Wartung und Verwaltung von Solarsystemen.

#### **Sicherheit mit APsystems Mikrowechselrichtern**

Bei einer typischen String-Wechselrichter-Installation werden die PV-Module serienmäßig verbunden. Die Spannung kumuliert sich und erreicht am Ende des PV-Strings einen hohen Spannungswert (von 600Vdc bis zu 1000Vdc). Diese extrem hohe Gleichspannung birgt die Gefahrvon Stromschlägen oder Lichtbögen, die einen Brand verursachen können.

Bei der Verwendung eines APsystems Mikrowechselrichters werden die PV-Module parallel geschaltet. Die Spannung an der Rückseite jedes PV-Moduls übersteigt nie die Leerlaufspannung (Voc) der PV-Module, der bei den meisten PV-Modulen, die mit APsystems Mikrowechselrichtern verwendet werden, unter 60V DC liegt. Diese niedrige Spannung schließt das Risiko von Stromschlägen, Lichtbögen und Brandgefahr aus.

#### **Die APsystems Mikrowechselrichter maximieren die PV-Energieproduktion**

Jeder PV Eingang verfügt über eine individuelle MPPT-Steuerung (Maximum Peak Power Tracking-Verfolgung der maximalen Spitzenleistung), die sicherstellt, dass unabhängig von der Leistung der anderen PV-Module in der Anlage, die maximale Leistung in das Versorgungsnetz eingespeist wird. Wenn PV-Module in der Anlage durch Schatten, Staub, unterschiedliche Ausrichtungen oder andere Bedingungen beeinträchtigt werden, bei denen ein Modul im Vergleich zu den anderen Einheiten eine geringere Leistung erbringt, sorgt der APsystems Mikrowechselrichter für eine optimale Leistung der Anlage, indem er die Leistung der Module pro Eingangskanal innerhalb der Anlage maximiert.

#### **Zuverlässiger als Zentral- oder Stringwechselrichter**

Das verteilte APsystems Mikrowechselrichter-System stellt sicher, dass in der gesamten PV-Anlage kein gemeinsamer Systemausfallspunkt besteht. Die APsystems Mikrowechselrichter sind für den Betrieb mit voller Leistung bei Außentemperaturen von bis zu 65 Grad Celsius ausgelegt. Das Gehäuse des Wechselrichters ist für die Installation im Freien ausgelegt und entspricht der Schutzklasse IP67.

#### **Einfach zu installieren**

Die Mikrowechselrichter der EZ1D verfügen über2 Eingangskanäle mit unabhängigem MPPT und hohem Eingangsstrom sowie hoher Ausgangsleistung, um sich an die heutigen Hochleistungsmodule anzupassen. Die Benutzer können sich mit ihren Handys über Bluetooth oder über Wi-Fi mit dem EZ1D verbinden und die Echtzeitdaten der Solaranlagen abrufen. Neben der direkten Verbindung kann sich der EZ1D auch über Wi-Fi mit einem Router verbinden und Daten zur Fernüberwachung an Cloud-Server senden.

# <span id="page-7-0"></span>**Wichtigste Produktmerkmale:**

- Ein Mikrowechselrichter verbindet sich mit mindestens vier Modulen
- Maximale Ausgangsleistung erreicht 2000VA bei verschiedenen Modellen
- Hoher Eingangsstrom zum Anschluss von Hochleistungs-PV-Modulen
- Maximale Zuverlässigkeit, IP67
- **•** Eingebautes Wi-Fi und Bluetooth
- Integriertes Sicherheitsschutzrelais
- Speziell für DIY-Anwendungen

## <span id="page-8-0"></span>**4. Installation des APsystems Mikrowechselrichtersystems**

### <span id="page-8-1"></span>**4.1 Installationsverfahren**

### **4.1.1 Schritt 1 - Überprüfen Sie, ob die Netzspannung mit der Nennausgangsspannung des Mikrowechselrichters übereinstimmt**

Tragen Sie den Mikrowechselrichter NICHT am AC-Kabel. Dies kann dazu führen, dass sich das Netzkabel ganz oder teilweise vom Gerät löst, was eine fehlerhafte Funktion oder einen Betriebsausfall zur Folge hat.

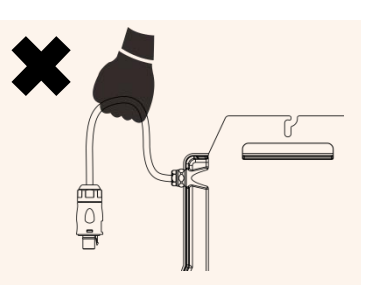

#### **4.1.2 Schritt 2 - Installation des Mikrowechselrichters an ordnungsgemäße Position**

Der Mikrowechselrichter EZ1D kann an der Balkonwand installiert oder mit Kabelbindern am Geländer befestigt werden. Wählen Sie eine geeignete Installationsmethode auf der Grundlage Ihres tatsächlichen Szenarios und stellen Sie sicher, dass der EZ1D korrekt installiert ist.

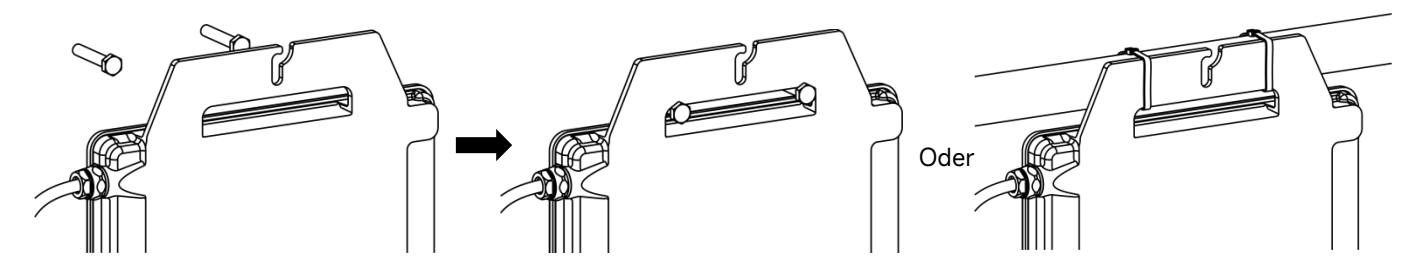

Installieren Sie die Mikrowechselrichter an einer geeigneten Position, um zu verhindern, dass sie direktem Regen, UV-Strahlung oder anderen schädlichen Witterungseinflüssen ausgesetzt sind.

Für Kunden, die Befestigungsschrauben oder Kabelbinder verwenden: Bereiten Sie diese bitte selbst vor.

#### **4.1.3 Schritt 3 - Anschluss von APsystems Mikrowechselrichtern an die PV-Module**

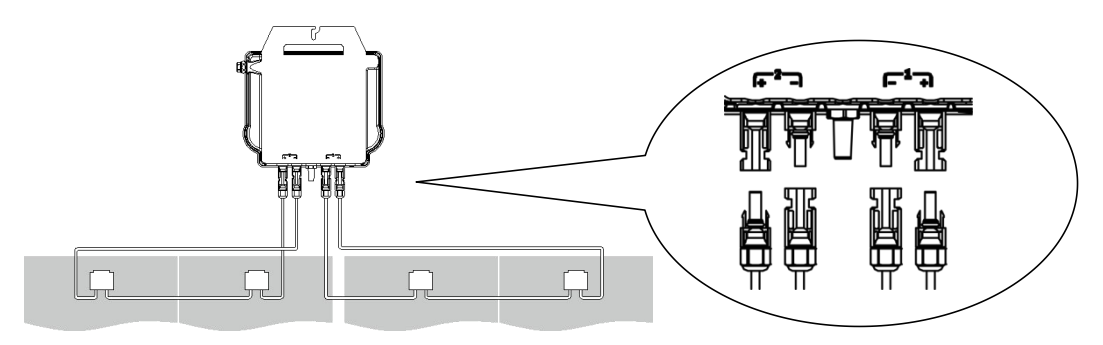

Beim Anschließen der DC-Kabel sollte der Mikrowechselrichter sofort zehnmal grün blinken. Dies geschieht, sobald die Gleichstromkabel angeschlossen sind, und zeigt an, dass der Mikrowechselrichter korrekt funktioniert. Diese gesamte Prüffunktion beginnt und endet innerhalb von 10 Sekunden nach dem Anschließen des Geräts, achten Sie also beim Anschließen der Gleichstromkabel auf diese Lichtsignale.

# **4. Installation des APsystems Mikrowechselrichtersystems**

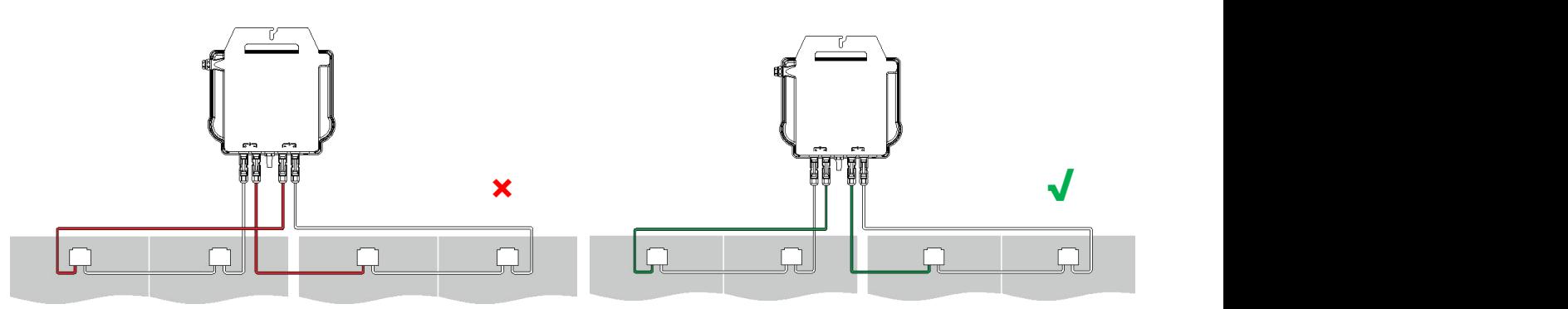

1.Jedes PV-Panel muss sorgfältig an denselben Kanal angeschlossen werden.

Achten Sie darauf, positive und negative DC-Kabel eines PV-Moduls nicht auf zwei verschiedene Eingangskanäle aufzuteilen: Der Mikrowechselrichter wird dadurch beschädigt und die Garantie erlischt.

2.Bitte stellen Sie sicher, dass die Länge jedes DC-Verlängerungskabels innerhalb von 3 Meter liegt.

#### **4.1.4 Schritt 4 - Anschluss des APsystems Mikrowechselrichters**

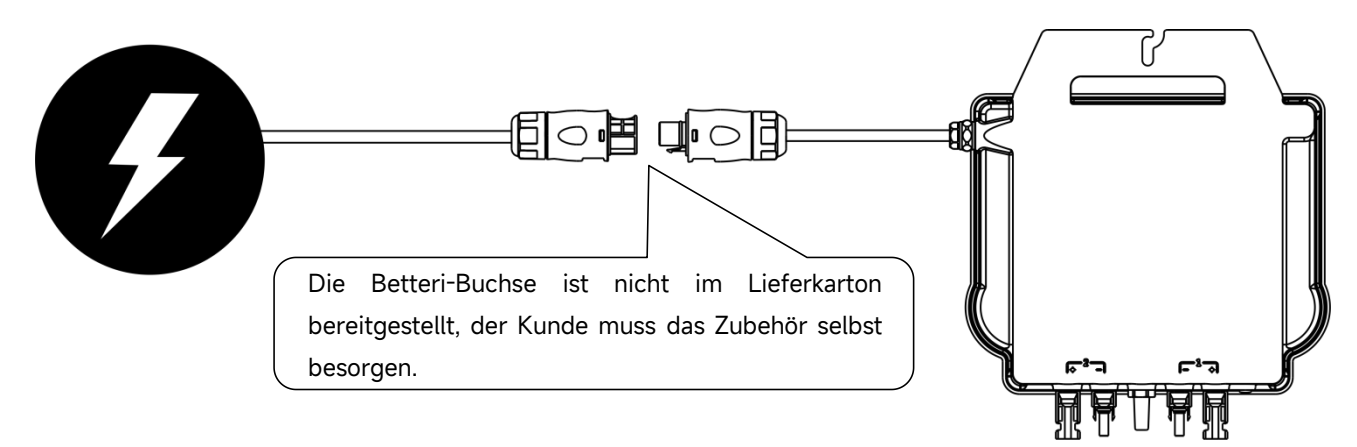

Schließen Sie den AC-Stecker des Mikrowechselrichters mit der Betteri-Buchse\* an, danach verbinden Sie den Mikrowechselrichter mit dem Hausnetz.

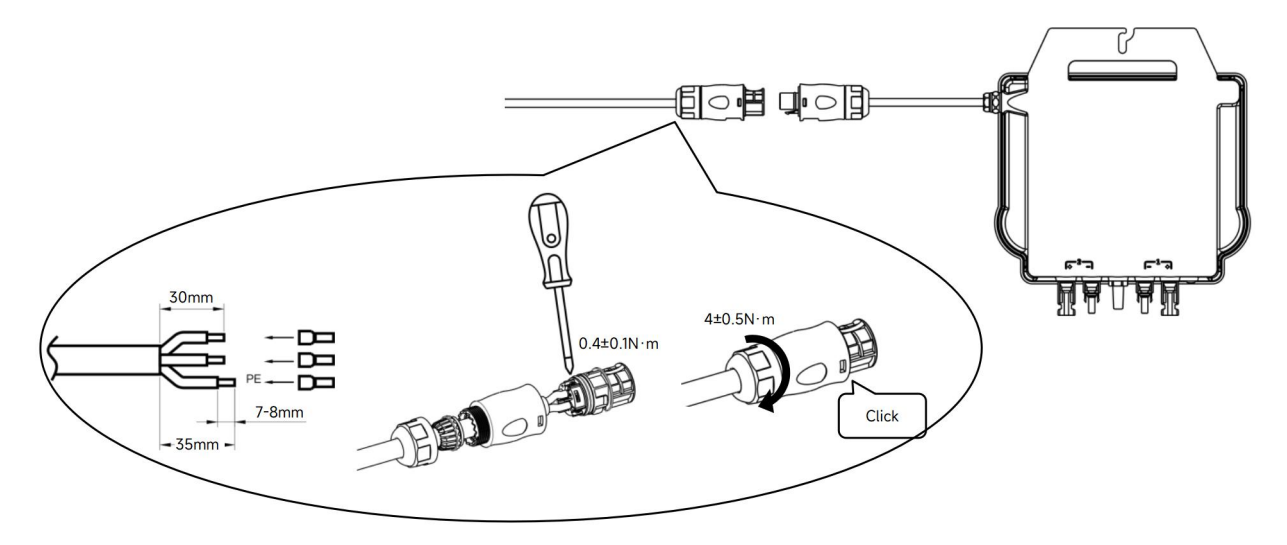

Schließen die Betteri-Buchse am Ende des AC-Kabels an.

\* Bitte wenden Sie sich an den Verkäufer. Die Bestellinformation ist wie folgt:

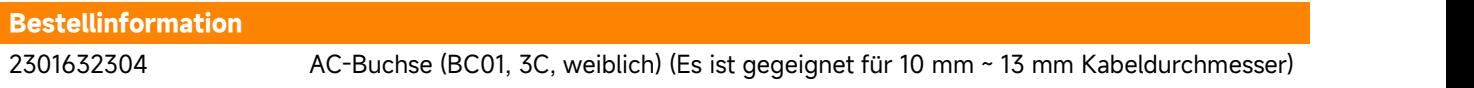

# <span id="page-10-0"></span>**5.AP EasyPower installieren und verwenden**

### <span id="page-10-1"></span>**5.1 App installieren**

Scannen Sie bitte den unten aufgeführten QR-Code, um Zugriff auf unsere Produkte und unsern App-Katalog zu erhalten, oder klicken Sie auf diesen Link, um unsere Apps herunterzuladen:

[https://file.apsystemsema.com:8083/apsystems/apeasypower/download.html](h) .

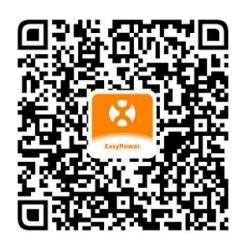

#### **iOS:**

- Gehen Sie zum App-Store
- Suchen Sie nach der "AP EasyPower"
- Herunterladen und installieren

iOS: 10.0 und höher

#### **Android:**

Methode

Methode 1 Methode 2 Suchen Sie nach "AP EasyPower" Wählen Sie Ihre Region aus

Gehen Sie zum Google Play Store is in the Offnen Sie [https://apsystems.com](h) Herunterladen und installieren Klicken Sie auf die Registerkarte "Apps" unter "Produkte"

Scan

Android: 7.0 und höher

### <span id="page-10-2"></span>**5.2 Verbinden Sie die APsystems Mikrowechselrichter**

AP EasyPower bietet zwei Modi, den "Direktverbindungsmodus" und den "Fernbedienungs-Modus" zur Überwachung des Geräts. Direktverbindungsmodus: Die App verbindet sich mit dem Bluetooth des Gerätes, so dass der Benutzer eine lokale Überwachung und Steuerung des Gerätes durchführen kann.

**Fernbedienungsmodus**: Login-Konto, Benutzer können die Fernüberwachung und -Steuerung des Gerätes durchführen. Falls kein Wi-Fi vorhanden ist, kann der Benutzer das Gerät im Direktverbindungsmodus überwachen und steuern.

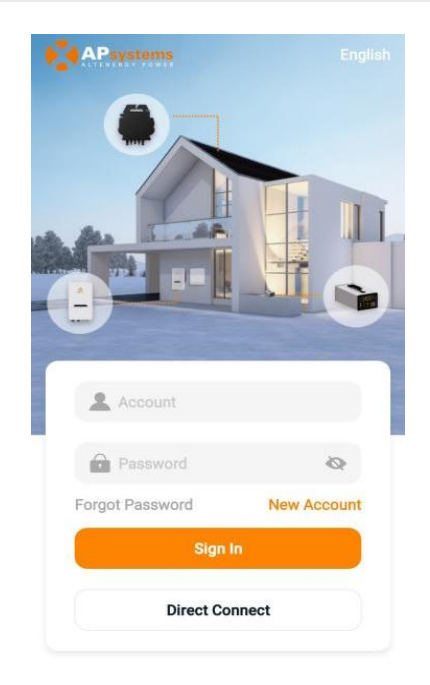

 $\langle$ 

**Direct Connect (Bluetooth)** 

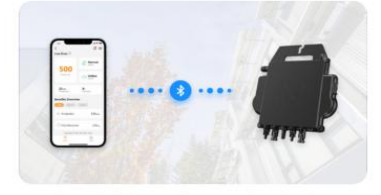

Keep the mobile phone close enough to the device Neep the moune phone close entough to the device<br>and ensure that the device is under work. APP can<br>monitor the live data of the device through a<br>bluetooth connection between your mobile phone

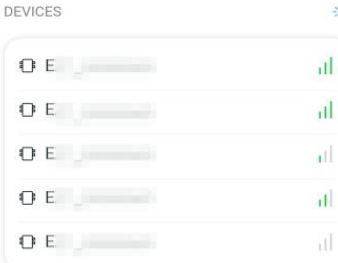

# **5.AP EasyPower installieren und verwenden**

### <span id="page-11-0"></span>**5.3 Überwachung und Steuerung**

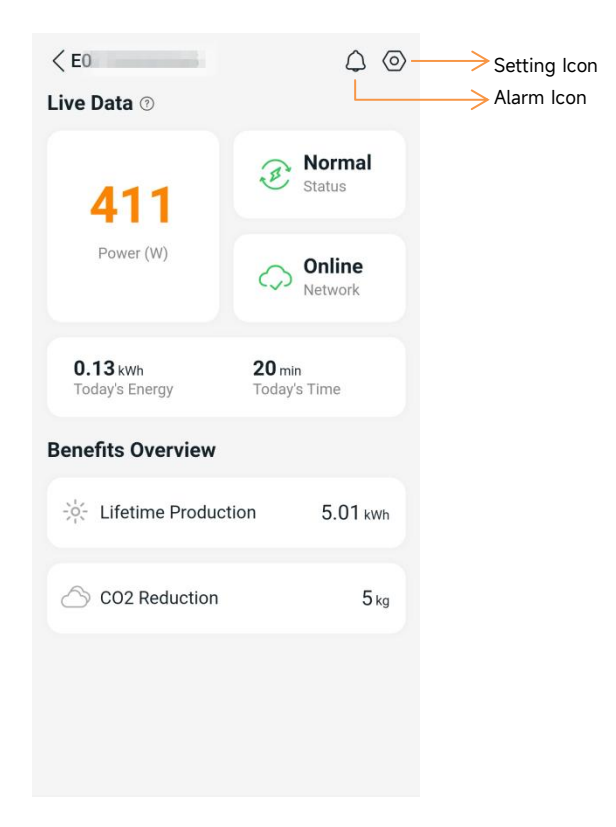

Auf dieser Seite kann der Benutzer folgendes anzeigen

- **Echtzeitdaten**: Die Echtzeitdaten des Geräts im aktuellen Zeitintervall, einschließlich der Leistung, der Energie, der Betriebszeit, des Betriebsstatus sowie des Cloud-Status.

Betriebsstatus

**Normal**: Das Gerät funktioniert normal.

**Alarm**: Das Gerät verfügt über Alarme, die Sie überprüfen müssen.

Cloud-Status

**Online:** Das Gerät stellt über das Internet eine Verbindung zum Cloud-Dienst her.

Offline: Das Gerät stellt keine Verbindung zum Cloud-Dienst über das Internet her. Das Gerät ist möglicherweise nicht mit dem Wi-Fi verbunden oder der Router ist ausgefallen.

Die Vorteile im Überblick: Die während des Lebenszyklus des Geräts erzeugte Energie und die entsprechende CO2-Reduzierung.

Drücken Sie auf das "*Alarmsymbol*", um die Alarminformationen zu überprüfen, wenn sich das Gerät im Alarmzustand befindet.

Drücken Sie auf das "**Einstellungssymbol**", um das Gerät einzustellen. Die Einstellungsseite ist unten abgebildet.

Informationen zum Anschluss- und Überwachungsbetrieb finden Sie im AP EasyPower Benutzerhandbuch.

# <span id="page-12-0"></span>**6. Fehlersuche**

Wenn die PV-Anlage nicht ordnungsgemäß funktioniert, können Sie die folgenden Schritte zur Fehlerbehebung durchführen:

### <span id="page-12-1"></span>**6.1 Statusanzeigen und Fehlermeldungen**

Vorausgesetzt, sie sind leicht zugänglich und sichtbar, können Betriebs-LEDs eine gute Statusanzeige des Mikrowechselrichters bieten.

#### <span id="page-12-2"></span>**6.1.1 Einschalt-LED**

Ein zehnmaliges kurzes grünes Blinken bei der ersten Zufuhr der DC-Spannung zum Mikrowechselrichter zeigt an,dass der Mikrowechselrichter erfolgreich gestartet wurde.

#### <span id="page-12-3"></span>**6.1.2 Betriebs-LED**

Ein langsames grünes Blinken (Intervall von 5 Sek.) - Der Mikrowechselrichter erzeugt Strom und befindet sich im normalen **Betriebszustand** 

Ein langsames rotes Blinken (Intervall von 5 Sek.) - Der Mikrowechselrichter befindet sich im Schutzstatus oder ist vom Netz getrennt.

#### <span id="page-12-4"></span>**6.1.3 GFDI-Fehler**

Eine durchgehend rot leuchtende LED zeigt an, dass der Mikrowechselrichter einen GFDI-Fehler (Ground Fault Detector Interruptor = Erdschlussdetektor-Unterbrecher) in der PV-Anlage erkannt hat. Überprüfen Sie bitte, ob die DC-Eingänge des Wechselrichters irrtümlicherweise mit der Erde verbunden sind, oder kontaktieren Sie den örtlichen technischen Kundendienst von APsystems.

### <span id="page-12-5"></span>**6.2 Anleitung zur Fehlerbehebung**

Professionelle Benutzer können sich auch auf unseren Leitfaden zur Fehlerbehebung beziehen [\(https://emea.apsystems.com/resources/library/](h), Abschnitt Bibliotheken) der ausführlichere Anleitungen zur Fehlersuche und -Behebung bei PV-Anlagen mit APsystems Mikrowechselrichtern enthält.

### <span id="page-12-6"></span>**6.3 Technische Unterstützung durch APsystems**

Das örtliche technische Support-Team von APsystems ist zur Unterstützung von professionellen Installateuren verfügbar, um sie mit unseren Produkten vertraut zu machen und Installationsfehler zu beheben.

Versuchen Sie nicht, APsystems Mikrowechselrichter zu reparieren. Kontaktieren Sie bitte den technischen Kundendienst von APsystems in Ihrer Region.<br>①. Trennen Sie die Gleichstromkabelverbindungen niemals unter Spannung. Stellen Sie sicher, dass in den DC-Kabeln kein

Strom fließt, bevor Sie die Verbindung trennen.

②. Trennen Sie immer die Wechselstromversorgung, bevor Sie die Kabel der PV-Module vom APsystems Mikrowechselrichter abklemmen.

③. Der APsystems Mikrowechselrichter wird mit dem Gleichstrom der PV-Module versorgt. Wenn Sie NACH dem Trennen der Gleichstromversorgung die PV-Module wieder an den Mikrowechselrichter anschließen, achten Sie auf das zehnmalige kurze Aufleuchten der grünen LED.

### <span id="page-12-7"></span>**6.4 Wartung**

Die Mikrowechselrichter von APsystems erfordern keine besondere regelmäßige Wartung.

# <span id="page-13-0"></span>**7. Das Austauschen eines Mikrowechselrichters**

### **Gehen Sie wie folgt vor, um einen ausgefallenen APsystems Mikrowechselrichter zu ersetzen**

- A. Trennen Sie den APsystems Mikrowechselrichter vom PV-Modul, und zwar in der unten angezeigten Reihenfolge:
	- 1. Trennen Sie den Wechselrichter vom Netz
	- 2. Trennen Sie die DC-Kabelanschlüsse der PV-Module vom Mikrowechselrichter.
	- 3. Entfernen Sie den Mikrowechselrichter vom Montagerahmen der PV-Anlage.
- B. Installieren Sie einen Ersatz-Mikrowechselrichter. Achten Sie aufdas Blinken der grünen LED, sobald der neue Mikrowechselrichter an die DC-Kabel angeschlossen ist.
- C. Führen Sie den AC-Stecker des Mikrowechselrichters in den Netzkabelanschluss ein.
- D. Schließen Sie den Wechselrichter an das Netz an und überprüfen Sie den ordnungsgemäßen Betrieb des Ersatz-Mikrowechselrichters.

# <span id="page-14-0"></span>**8. Technische Daten**

①. Vergewissern Sie sich, dass die Spannungs- und Stromspezifikationen Ihres PV-Moduls mit dem zulässigen Bereich des APsystems Mikrowechselrichters kompatibel sind. Bitte überprüfen Sie das Datenblatt des Mikrowechselrichters und den Modulkompatibilitätsrechner:

[https://apsystems.com/wp-content/uploads/module-compatibility-calculator/module-compatibility-calculator-for-E](https://apsystems.com/wp-content/uploads/module-compatibility-calculator/module-compatibility-calculator-for-EZ1.html?area=EMEA&flag=German) Z1.html?area=EMEA&flag=German

②.Der DC-Betriebsspannungsbereich des PV-Moduls muss sich innerhalb des zulässigen Eingangsspannungsbereichs des APsystems Mikrowechselrichters befinden.

③ . Die maximale Leerlaufspannung des PV-Moduls darf die angegebene maximale Eingangsspannung des AP-Systems nicht überschreiten.

2024/04/09 Rev1.0

# <span id="page-15-0"></span>**8.1 Datenblatt des Mikrowechselrichters der EZ1D-Serie**

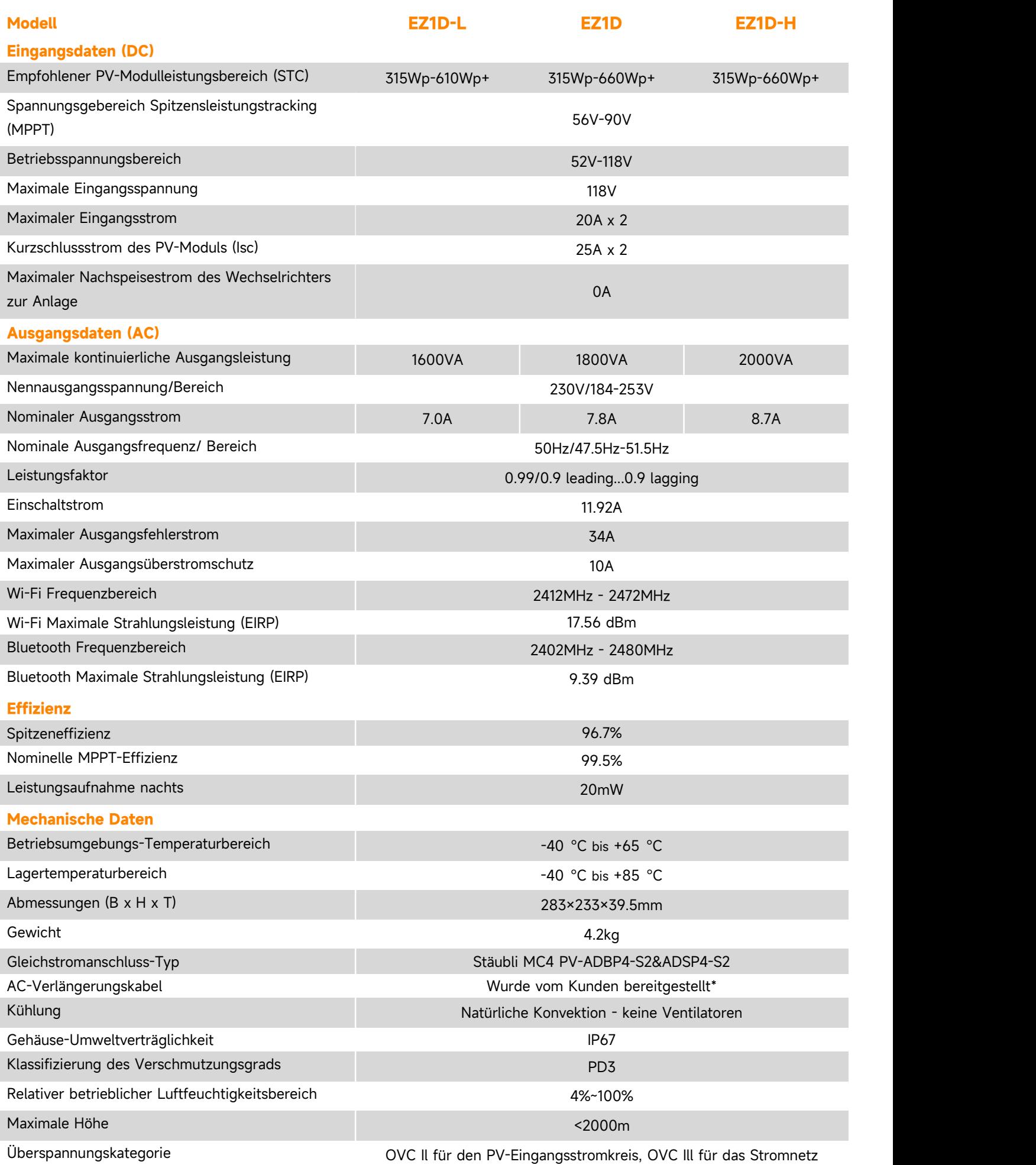

# **8.1 Datenblatt des Mikrowechselrichters der EZ1D**

#### **Eigenschaften**

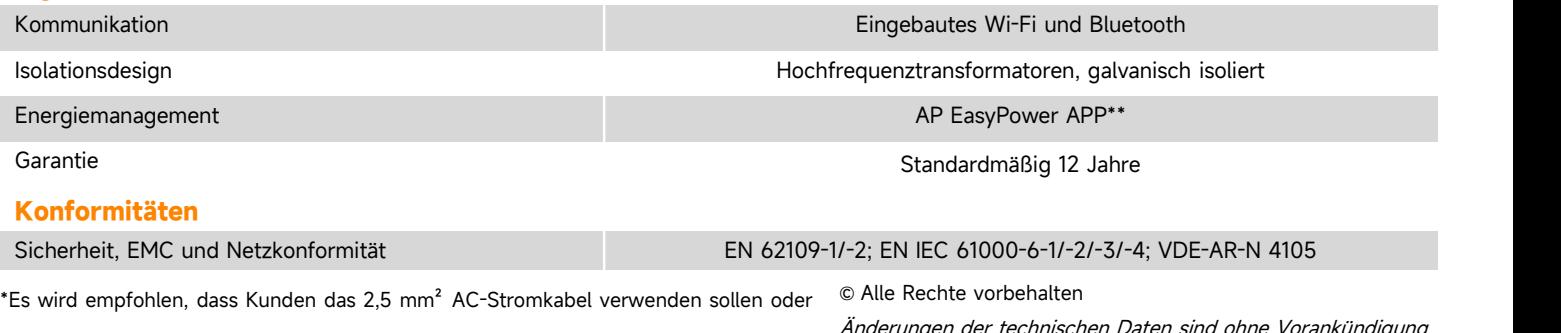

gemäß den örtlichen Vorschriften.<br>*vorbehalt*<br>vorbehalt (Version) von einem Produkt von der Mersion EZ1D-Serie.

Änderungen der technischen Daten sind ohne Vorankündigung vorbehalten. Bitte stellen Sie sicher, dass Sie die aktuellste Version verwenden, die Sie im Internet unter: emea.APsystems.com finden

#### <span id="page-17-0"></span>**Produkteigenschaften**

In DIY-Anwendungsszenarien, insbesondere bei Balkon-Photovoltaiksystemen, ist aufgrund von Installationswinkeln und anderen Gründen die Ausgangsleistung der Photovoltaikmodule niedriger als die Nennleistung, oft weniger als die Hälfte. Viele Kunden möchten die Leistung ihres Systems durch Anschluss von mehreren Photovoltaikmodulen erhöhen. Um diesem Bedarf gerecht zu werden, präsentiert AP-Systems DIY-Mikro-Wechselrichter, nämlich den EZ1D. Der zeichnet sich durch seine herausragenden Merkmale eines 20A-Stromeingangs aus und werden somit als die optimalen Optionen für die Anwender betrachtet. Der EZ1D verfügt über eine nominale Leistung von 1800 W, erlaubt eine Erweiterung um 4 Module pro Kanal und kann maximal 8 Module pro Gerät aufnehmen. Unter der Sicherheit und Zuverlässigkeit wird die Effizienz der Photovoltaiksysteme erheblich verbessert. Die detaillierten Anschlussplanung der beiden Mikro-Wechselrichter finden Sie in der folgenden Skizze.

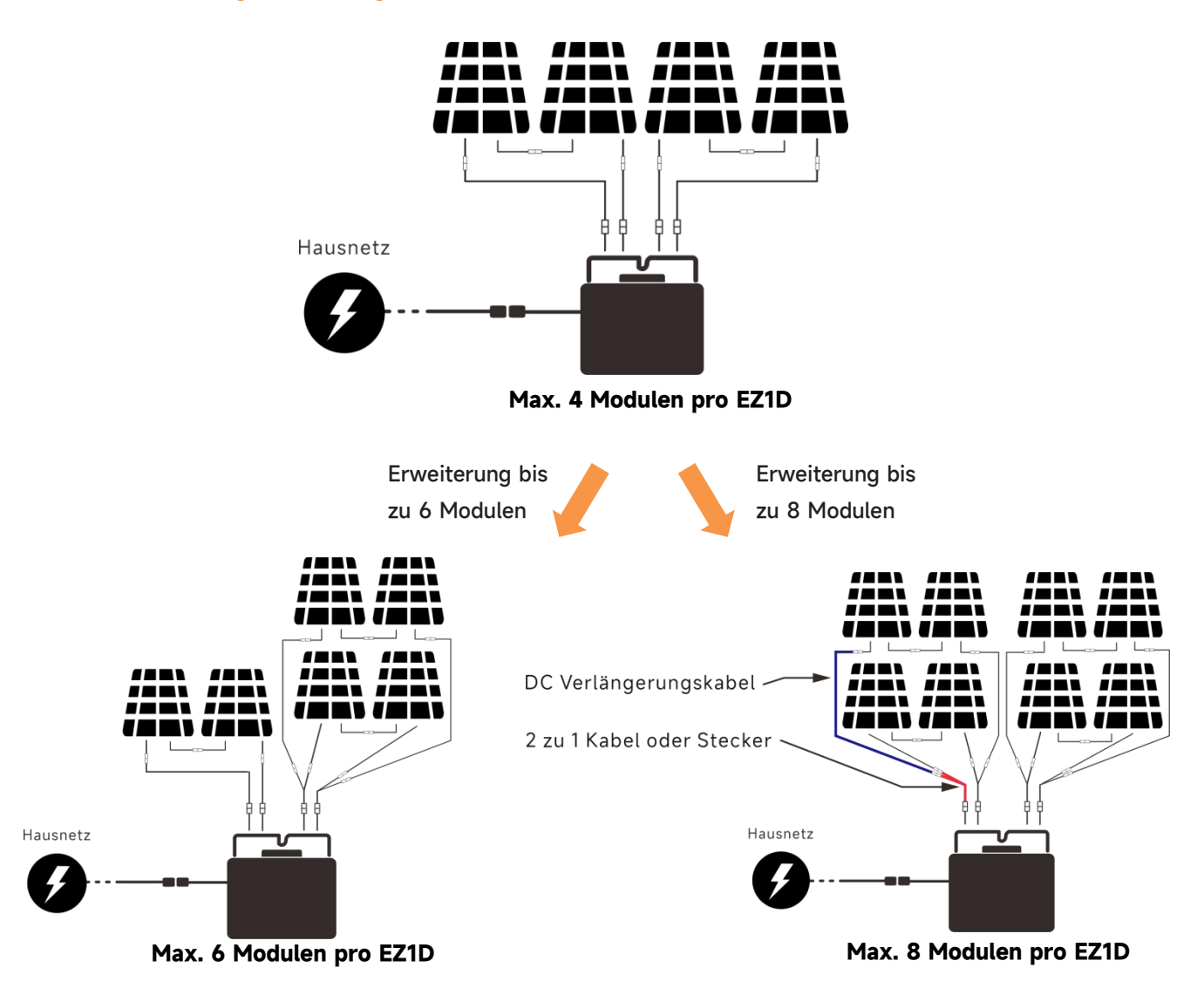

#### **EZ1D Anwendungsabbildung**

#### **Hinweise**:

1. Es wird empfohlen, dass die STC-Leistung des Moduls bei der Verwendung zur Kapazitätserweiterung 450 W nicht überschreitet.

2. Kunden können DC-Verlängerungskabel und 2 zu 1 Kabel oder Stecker selbst kaufen.

 $\sqrt{\phantom{a}}$  diy\_emea.support@apsystems.com